## Set Title Page's Electronic Page Number to None

*NOTE: There are several methods of changing page numbers in PDF files and this is just one of them. The instructions are intended only as a general description of the process. These instructions were prepared using Adobe Acrobat Standard 2020. Your procedure may vary depending on which PDF creation software you are using*

The Number Pages command affect only the way page numbers are displayed in the title bar and on the page thumbnails. If you wish to physically add a page number to a PDF see our help document on Bates Numbering. To number the Title Page or the page with the Style of Cause:

1) Open your PDF document in Adobe Acrobat.

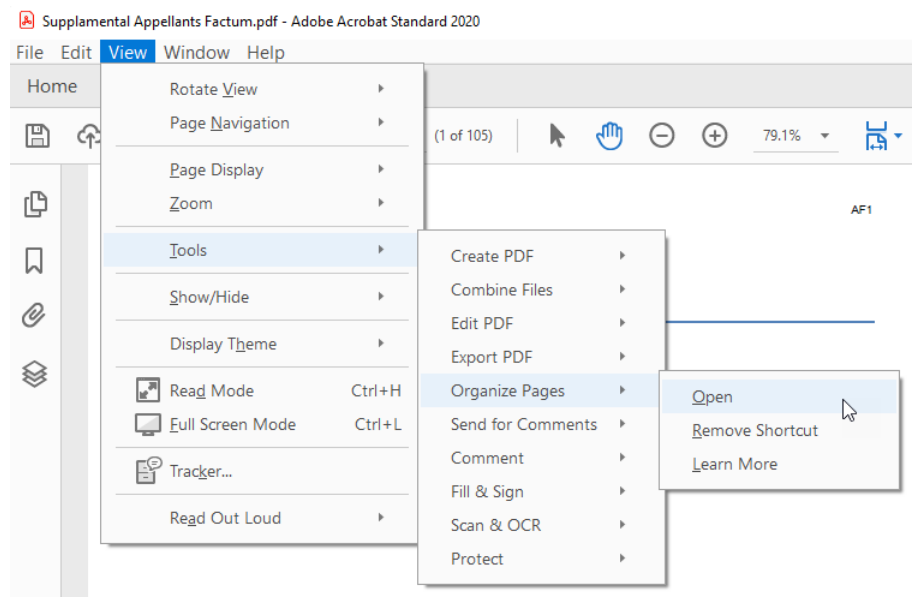

## 2) Choose **View > Tools > Organize Pages > Open**.

## **3)** On the top bar select **More> Page Labels.**

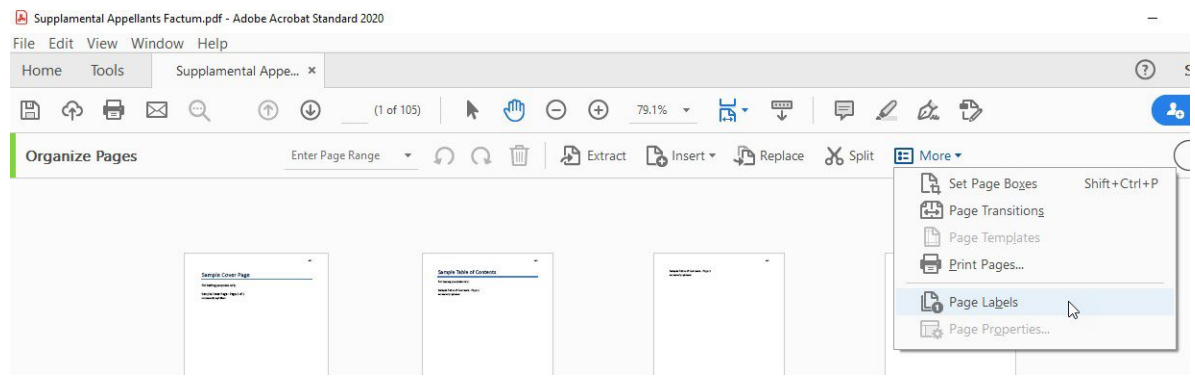

4) The **Page Numbering** dialogue box will appear. In the **Numbering** section select **None** fromthe **Style** dropdown. Press **OK**.

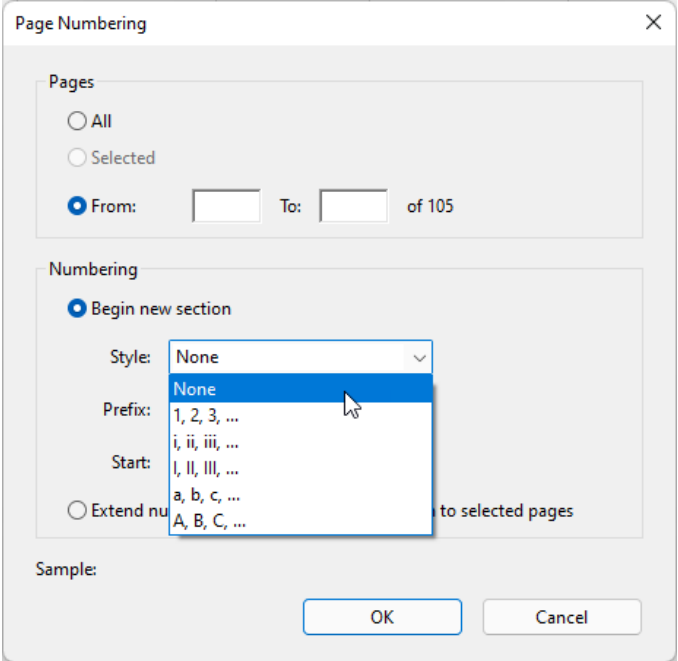